# BD Rhapsody™ System BD® AbSeq and Sample Tag

Library Preparation Protocol (for AbSeq-based cell calling)

#### **Copyrights**

No part of this publication may be reproduced, transmitted, transcribed, stored in retrieval systems, or translated into any language or computer language, in any form or by any means: electronic, mechanical, magnetic, optical, chemical, manual, or otherwise, without prior written permission from BD.

The information in this guide is subject to change without notice. BD reserves the right to change its products and services at any time. Although this guide has been prepared with every precaution to ensure accuracy, BD assumes no liability for any errors or omissions, nor for any damages resulting from the application or use of this information. BD welcomes customer input on corrections and suggestions for improvement.

#### **Trademarks**

BD, the BD Logo and BD Rhapsody are trademarks of Becton, Dickinson and Company or its affiliates. All other trademarks are the property of their respective owners. © 2022 BD. All rights reserved.

For US patents that may apply, see [bd.com/patents.](http://www.bd.com/patents)

#### **Regulatory information**

For Research Use Only. Not for use in diagnostic or therapeutic procedures.

#### **History**

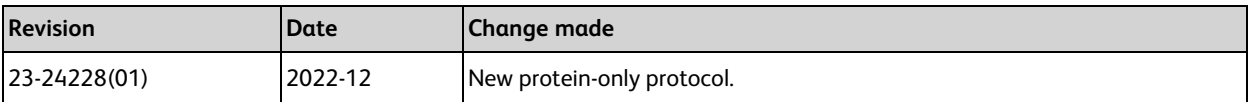

# **Contents**

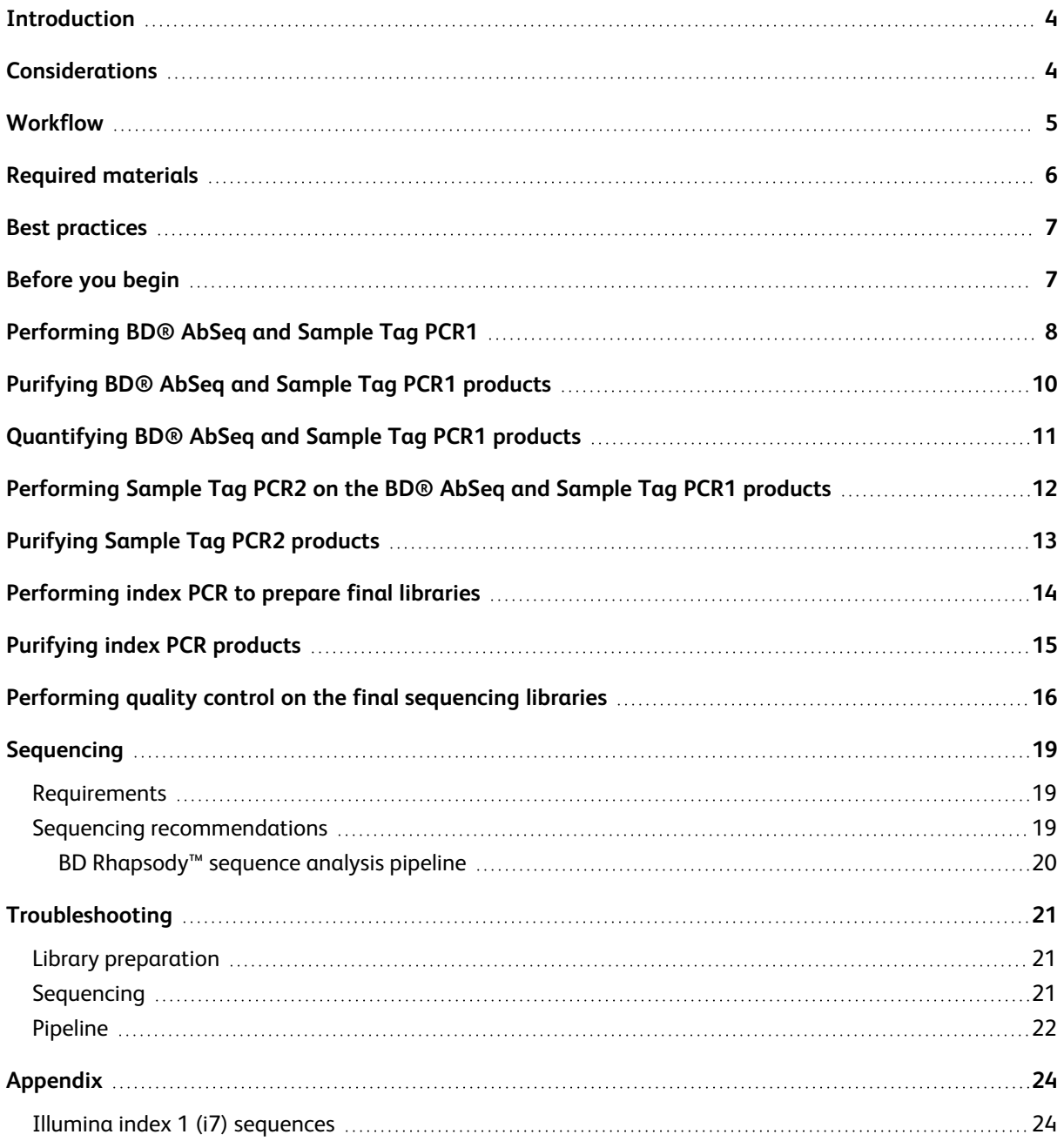

For safety information, see the *BD Rhapsody™ Single-Cell Analysis Instrument User Guide* or the *BD Rhapsody™ Express Single-Cell Analysis System Instrument User Guide*.

# <span id="page-3-0"></span>**Introduction**

This protocol enables users to use cell surface proteins to profile cells independently of mRNA. Included here are instructions for how to generate BD® AbSeq single-cell libraries and Sample Tag libraries using the BD Rhapsody™ Single-Cell Analysis system, or the BD Rhapsody™ Express Single-Cell Analysis system. To create the libraries, BD® AbSeq Targets and Sample Tags are encoded on the BD Rhapsody™ Enhanced Cell Capture Beads then amplified in PCR1. After PCR1, the Sample Tag PCR1 products undergo a PCR2 reaction, followed by Index PCR. For BD® AbSeq libraries, PCR1 products are directly indexed. After index PCR, Sample Tag libraries and BD® AbSeq libraries can be combined for sequencing. Sequencing of libraries are completed on Illumina sequencers followed by data analysis that utilizes a BD protein cell calling pipeline which identifies cells without mRNA information.

### <span id="page-3-1"></span>**Considerations**

BD $^\circledR$  AbSeq Panel composition: The panel must include BD $^\circledR$  AbSeq that can identify cell subtypes a user wishes to explore.

Cell Viability: For optimal results, this protocol should be used with cells that have greater than 80% viability. If using cells with lower viability, the accuracy of cell calling may be impacted.

This protocol only requires a subset of reagents from either the BD Rhapsody™ Targeted mRNA and AbSeq Amplification Kit or the BD Rhapsody™ Whole Transcriptome Analysis (WTA) Amplification Kit. The remainder of the kit components may be saved and used for other mRNA workflows.

### <span id="page-4-0"></span>**Workflow**

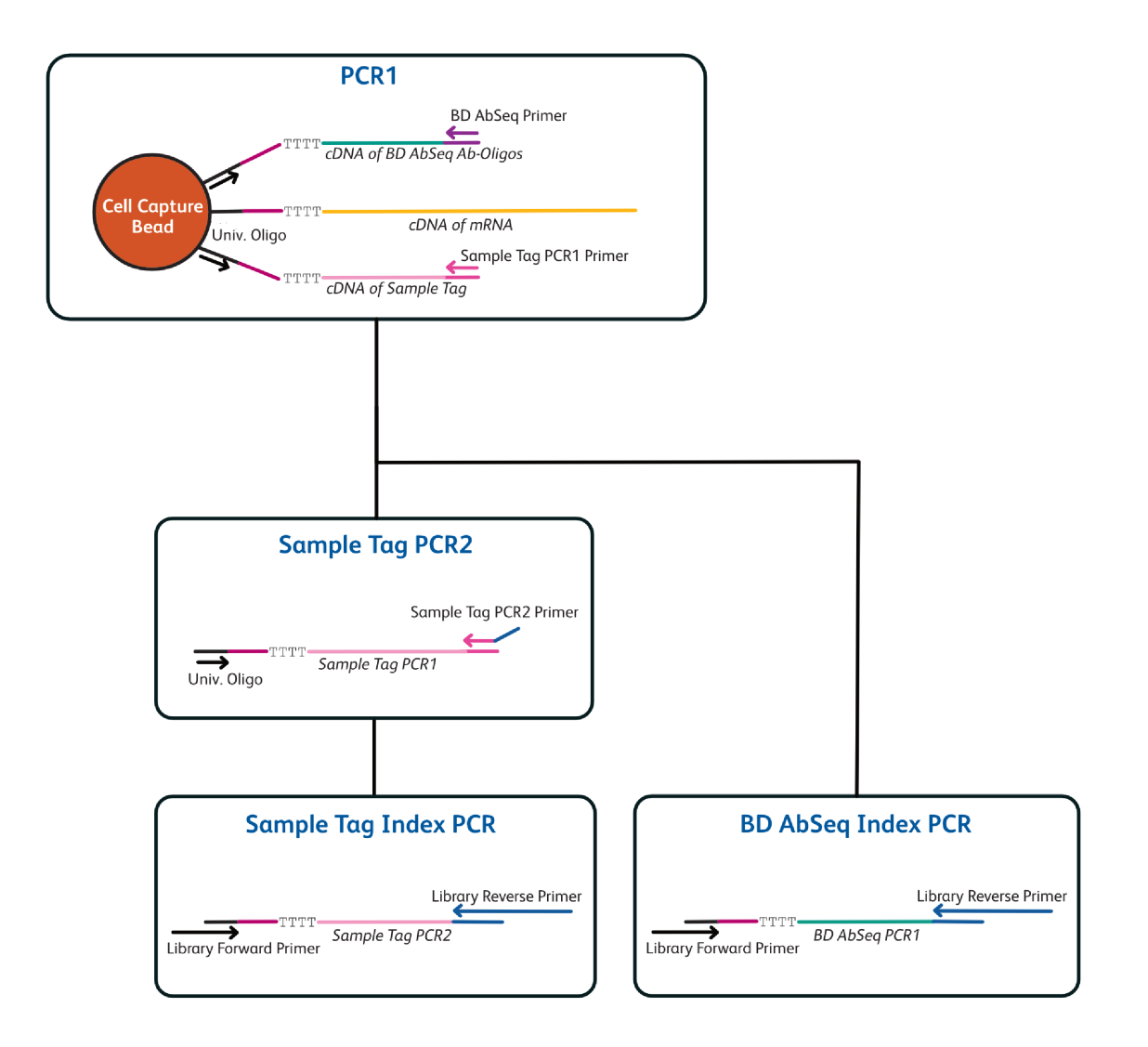

**Note:** Univ. Oligo: Universal Oligo; region (dark purple) between universal oligo and poly(dT): cell label and Unique Molecular Identifier.

### <span id="page-5-0"></span>**Required materials**

- <sup>l</sup> Exonuclease I-treated and inactivated BD Rhapsody™ Enhanced Cell Capture Beads
- Agencourt<sup>®</sup> AMPure<sup>®</sup> XP magnetic beads (Beckman Coulter Cat. no. A63880)
- Absolute ethyl alcohol, molecular biology grade (major supplier)
- Nuclease-free water (major supplier)

**Note:** The kit provides enough to prepare the PCR MasterMixes. You will need to purchase additional nuclease-free water for the AMPure purification steps.

- 6-Tube Magnetic Separation Rack for 1.5 mL tubes (New England Biolabs Cat. no. S1506S)
- Qubit<sup>™</sup> dsDNA HS Assay Kit (Thermo Fisher Scientific Cat. no. Q32851)
- BD Rhapsody™ Targeted mRNA and BD<sup>®</sup> AbSeq Amplification Kit (Cat. no. 633774)

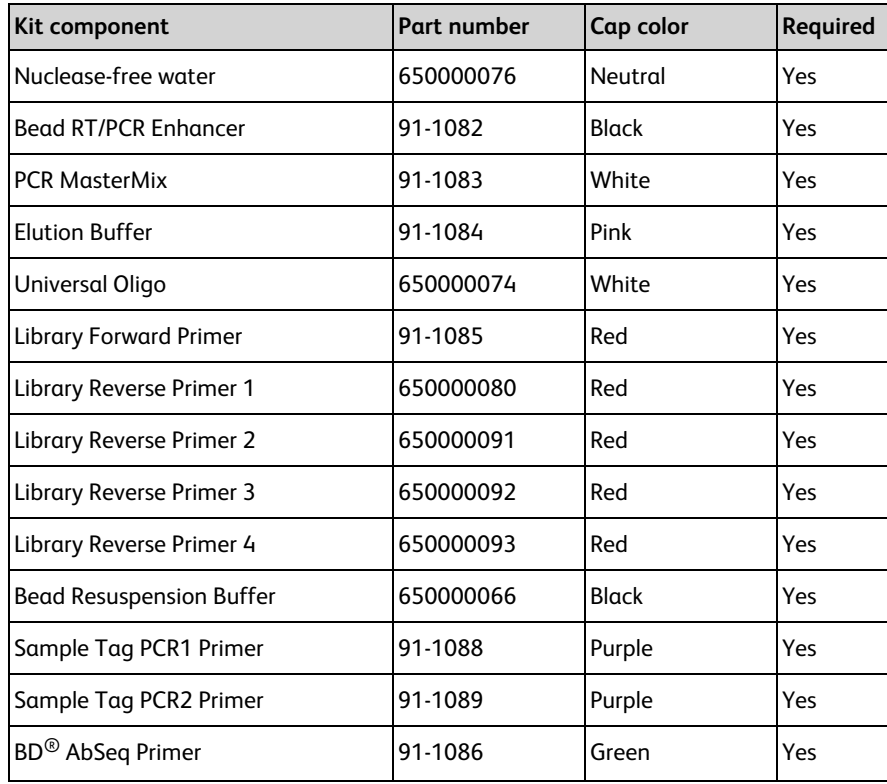

• BD Rhapsody™ WTA Amplification Kit (Cat. no. 633801)

**Note:** You will only need to thaw the components marked Yes in the following table.

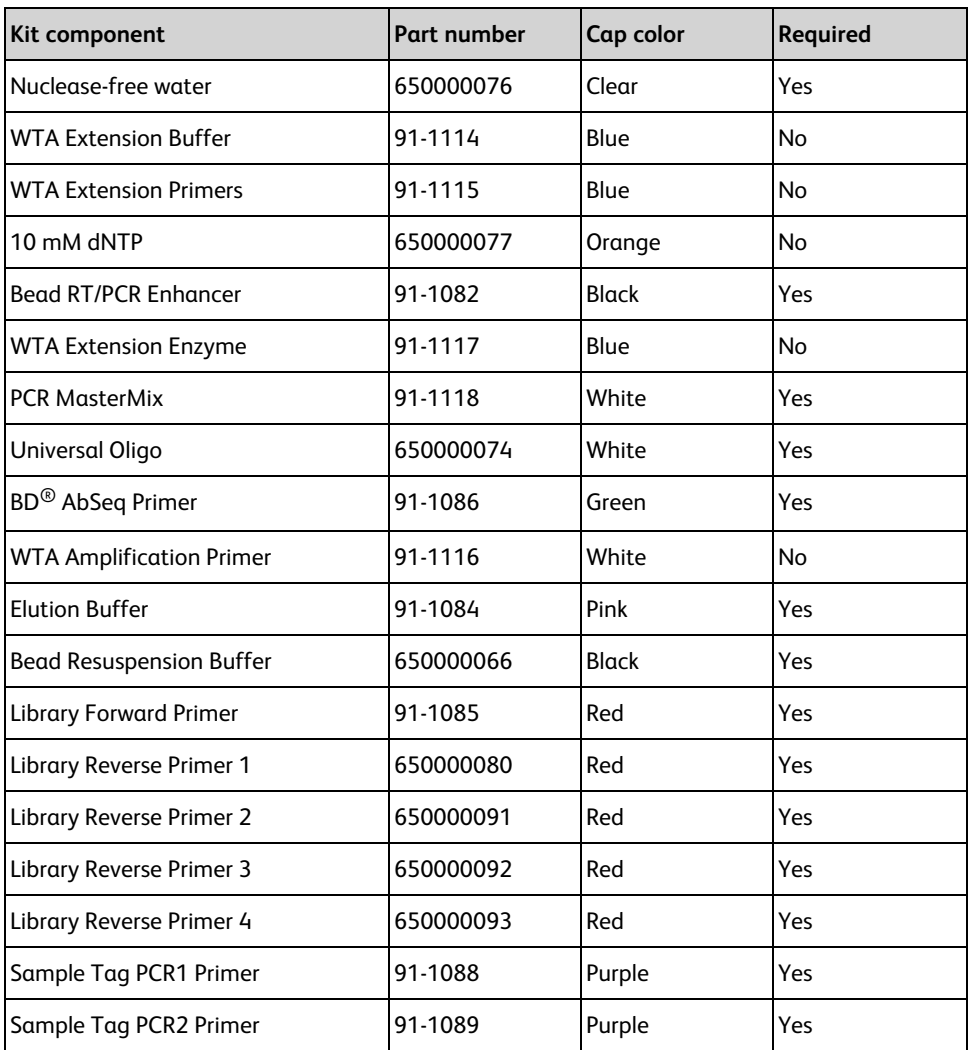

<span id="page-6-0"></span>For a complete list of materials, see the appropriate instrument user guide.

### **Best practices**

- Use low-retention filtered pipette tips.
- When working with BD Rhapsody™ Enhanced Cell Capture Beads, use low-retention filtered tips and LoBind® tubes. **Never vortex the beads. Pipet-mix only.**
- <span id="page-6-1"></span>• Remove supernatants without disturbing AMPure XP magnetic beads.

### **Before you begin**

- Obtain Exonuclease I-treated and inactivated BD Rhapsody™ Enhanced Cell Capture Beads.
- Thaw reagents highlighted in any of the library kits mentioned above at room temperature (15–25 °C), and then place on ice.

# <span id="page-7-0"></span>**Performing BD® AbSeq and Sample Tag PCR1**

**1** In the pre-amplification workspace, pipet the following reagents into a new 1.5-mL LoBind® tube on ice.

#### **PCR1 reaction mix**

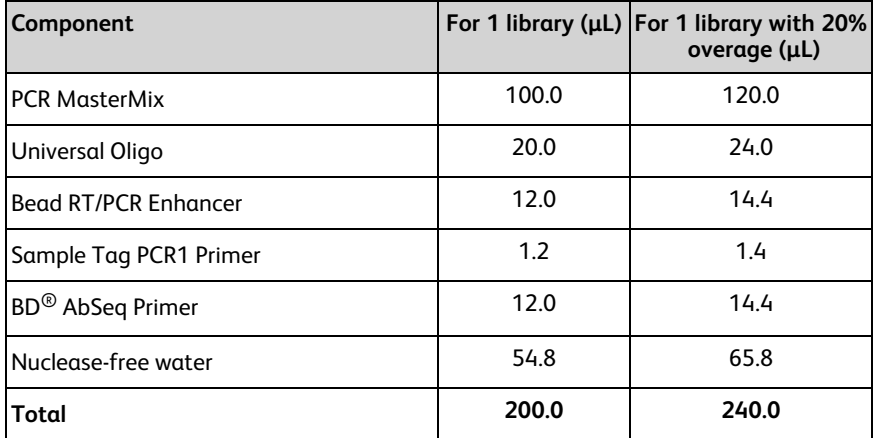

**2** Gently vortex mix, briefly centrifuge, and place back on ice.

- **3** Proceed as follows:
	- <sup>l</sup> Entire sample: Skip to **step 5**.
	- Sub-sample: Proceed to step 4.
- **4** Sub-sample the Exonuclease I-treated beads:
	- **a** Based on the number of wells with viable cells and a bead detected by the BD Rhapsody™ scanner or the number of cells targeted for capture in the cartridge, determine the volume of beads to sub-sample for targeted sequencing.
	- **b** Pipet-mix to completely resuspend the beads, and pipet the calculated volume of bead suspension into a new 1.5-mL LoBind<sup>®</sup> tube.

**Note:** The remaining beads can be stored at 2–8 °C for up to 3 months.

- **5** Place the tube of Exonuclease I-treated beads in Bead Resuspension Buffer on a 1.5-mL magnet for <2 minutes. Remove and discard the supernatant.
- **6** Remove the tube from the magnet, and resuspend the beads in 200 μL of the PCR1 reaction mix. Do not vortex.
- **7** Ensuring that the beads are fully resuspended, pipet 50 μL of the PCR1 reaction mix with beads into each of four 0.2-mL PCR tubes.

Transfer any residual mix to one of the tubes.

- **8** Bring the reaction mix to the post-amplification workspace.
- **9** Program the thermal cycler. **Do not use fast cycling mode.**

#### **Program thermal cycler**

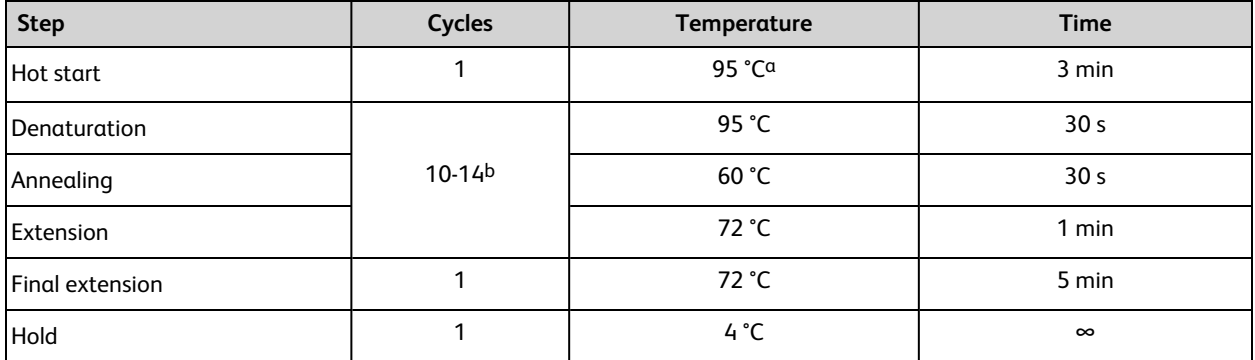

a. To avoid beads settling due to prolonged incubation time on the thermal cycler before the denaturation step, it is critical to pause the instrument at 95 °C before loading the samples. Different thermal cyclers might have different pause time settings. In certain brands of thermal cyclers, however, we have observed a step-skipping error with the pause/unpause functions. To ensure that the full three-minute denaturation is not skipped, verify that the pause/unpause functions are working correctly on your thermal cycler. To avoid the stepskipping problem, a one-minute 95 °C pause step can be added immediately before the three-minute 95 °C denaturation step.

b. Suggested PCR cycles might need to be optimized for different cell types, number of antibodies in BD® AbSeq panel, and cell number.

#### **Suggested number of PCR cycles**

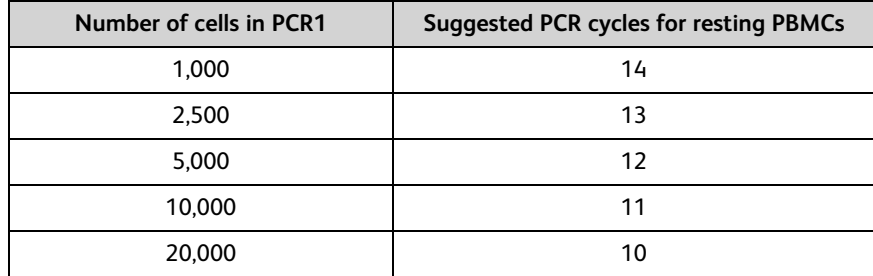

**10** Ramp the heated lid and heat block of the post-amplification thermal cycler to ≤95 °C by starting the thermal cycler program and then pausing it.

**Note:** Do not proceed to thermal cycling until each tube is gently mixed by pipette to ensure uniform bead suspension.

**11** For each 0.2-mL PCR tube, gently pipet-mix, immediately place the tube in thermal cycler, and unpause the thermal cycler program.

**STOPPING POINT:** The PCR can run overnight, but proceed with purification within 24 hours after PCR.

- **12** After PCR, briefly centrifuge the tubes.
- **13** Pipet-mix and combine the four reactions into a new 1.5-mL LoBind® tube.

**Note:** Retain the supernatant in the next step.

**14** Place the 1.5-mL tube on the magnet for 2 minutes, and carefully pipet the supernatant (BD® AbSeq and Sample Tag PCR1 products) into the new 1.5-mL LoBind<sup>®</sup> tube without disturbing the beads.

**Note:** (Optional) Remove the tube with the BD Rhapsody™ Enhanced Cell Capture Beads from the magnet, and pipet 200 µL cold Bead Resuspension Buffer into the tube. Pipet-mix. Do not vortex. Store beads at 2–8 °C in the post-amplification workspace.

# <span id="page-9-0"></span>**Purifying BD® AbSeq and Sample Tag PCR1 products**

**Note:** Perform the purification in the post-amplification workspace.

**1** In a new 5.0-mL LoBind® tube, prepare 5 mL fresh 80% (v/v) ethyl alcohol by combining 4.0 mL absolute ethyl alcohol, molecular biology grade (major supplier) with 1.0 mL nuclease-free water. Vortex the tube for 10 seconds to mix.

Make fresh 80% ethyl alcohol and use it within 24 hours.

- **2** Bring the AMPure XP magnetic beads to room temperature (15–25 °C). Vortex at high speed for 1 minute until the beads are fully resuspended.
- **3** Pipet 280 μL AMPure XP beads into a 1.5 mL LoBind® tube with 200 μL BD® AbSeq and Sample Tag PCR1 products from [Performing](#page-7-0) BD® AbSeq and Sample Tag PCR1 on page 8. Pipet-mix 10 times.
- **4** Incubate at room temperature (15–25 °C) for 5 minutes.
- **5** Place the tube on the magnet for 5 minutes. Remove the supernatant.
- **6** Keeping the tube on the magnet, gently add 500 μL of fresh 80% ethyl alcohol, and incubate for 30 seconds. Remove and discard the supernatant.
- **7** Repeat **step 6** once for a total of two washes.
- **8** Keeping the tube on the magnet, use a small-volume pipette to remove and discard the residual ethyl alcohol supernatant from the tube.
- **9** Air-dry beads at room temperature (15–25 °C) for 5 minutes.
- **10** Remove the tube from the magnet, and resuspend the bead pellet in 30 μL of Elution Buffer. Vigorously pipet-mix until beads are uniformly dispersed. Small clumps do not affect the performance.
- **11** Incubate at room temperature (15–25 °C) for 2 minutes, and briefly centrifuge.
- **12** Place the tube on the magnet until the solution is clear, usually within 30 seconds.
- **13** Pipet the eluate (~30 μL) into a new 1.5-mL LoBind® tube (purified BD® AbSeq and Sample Tag PCR1 products).

**STOPPING POINT:** Store at 2–8 °C before proceeding within 24 hours or at –25 °C to –15 °C for up to 6 months.

# <span id="page-10-0"></span>**Quantifying BD® AbSeq and Sample Tag PCR1 products**

- **1** Measure the yield of the BD® AbSeq and Sample Tag PCR1 products (~153 bp)—size varies on different instruments—by using the Agilent Bioanalyzer with the High Sensitivity Kit or the Agilent TapeStation system using the Agilient High Sensitivity D1000 or D5000 ScreenTape assay. Follow the manufacturer's instructions.
- **2** Dilute an aliquot of BD® AbSeq or Sample Tag PCR1products to 0.1–1.1 ng/µL with Elution Buffer before index PCR of BD® AbSeq PCR1 products. Use undiluted PCR1 products for Sample Tag PCR2 amplification.

**Figure 1** BD® AbSeq and Sample Tag PCR1

A. Sample Bioanalyzer high-sensitivity DNA trace

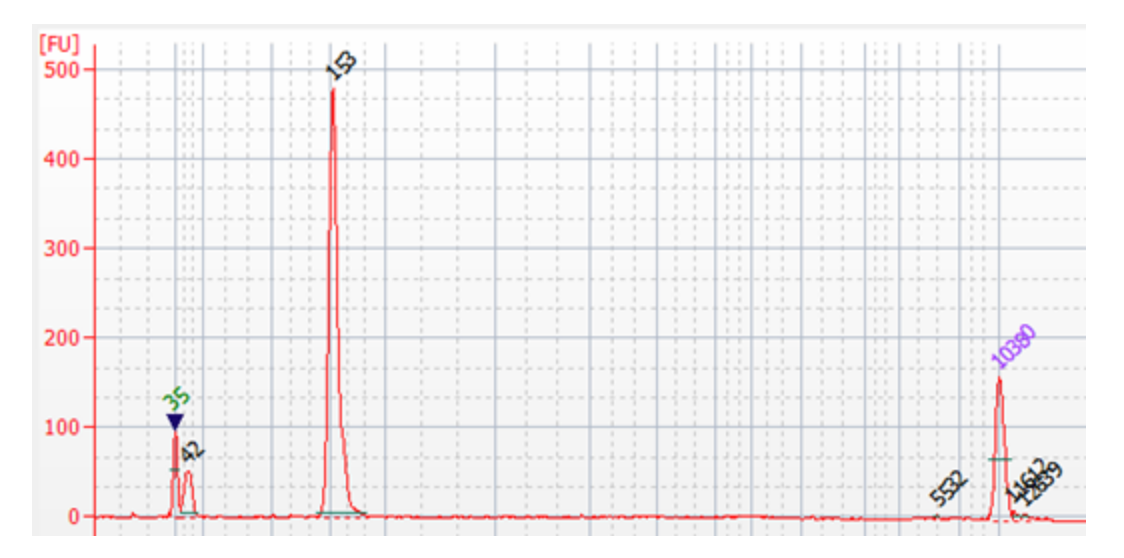

#### B. Sample TapeStation high-sensitivity D1000 trace

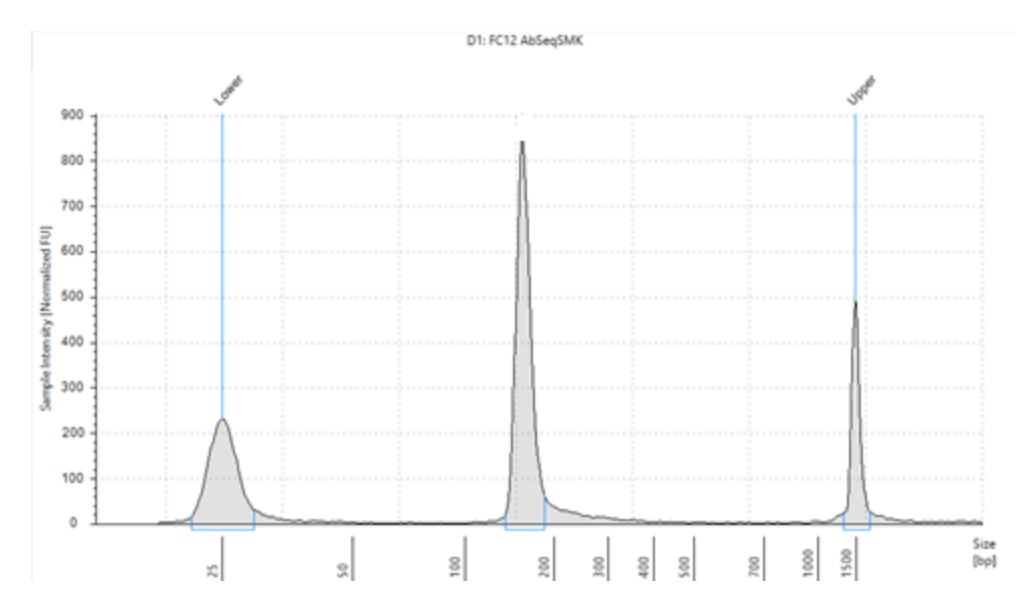

### <span id="page-11-0"></span>**Performing Sample Tag PCR2 on the BD® AbSeq and Sample Tag PCR1 products**

This section describes how to amplify Sample Tag products through PCR. The PCR primers include partial Illumina sequencing adapters that enable the additions of full-length Illumina sequencing indices in the next PCR.

**1** In the pre-amplification workspace, pipet reagents into a new 1.5-mL LoBind® tube on ice.

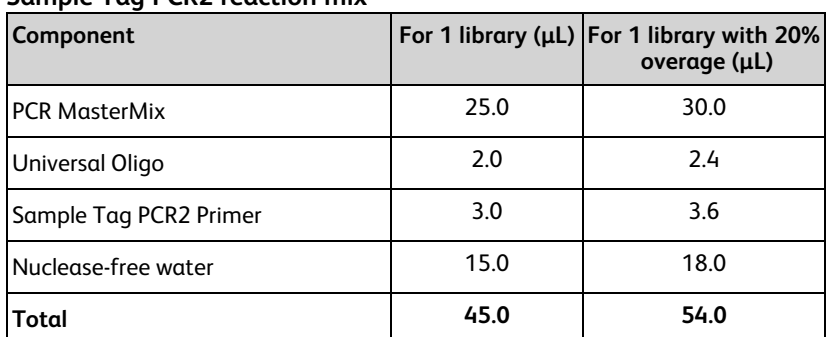

#### **Sample Tag PCR2 reaction mix**

**2** Gently vortex mix, briefly centrifuge, and place back on ice.

**3** Bring the PCR2 reaction mixes into the post-amplification workspace.

**4** Pipet 5.0 μL of PCR1 products into 45.0 μL Sample Tag PCR2 reaction mix.

**5** Gently vortex and briefly centrifuge.

**6** Program the thermal cycler. **Do not use fast cycling mode**.

#### **Program thermal cycler**

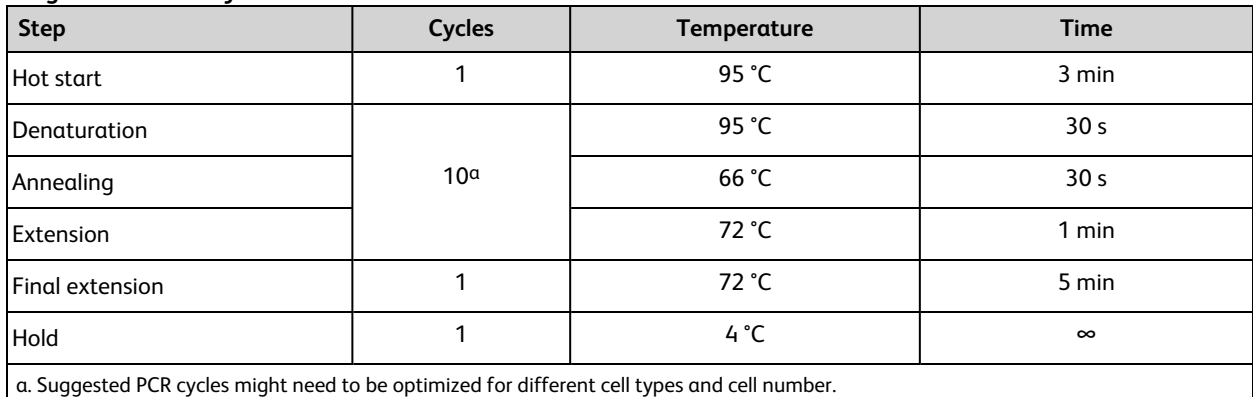

**STOPPING POINT:** The PCR can run overnight.

# <span id="page-12-0"></span>**Purifying Sample Tag PCR2 products**

This section describes how to perform a single-sided AMPure cleanup to remove primer dimers from the Sample Tag PCR2 products. The final product is purified double-stranded DNA.

**Note:** Perform purification in the post-amplification workspace.

- **1** Bring AMPure XP beads to room temperature (15–25 °C), and vortex at high speed for 1 minute until beads are fully resuspended.
- **2** To 50.0 μL of PCR2 products, pipet 90 μL AMPure beads.
- **3** Pipet-mix 10 times, and incubate at room temperature (15–25 °C) for 5 minutes.
- **4** Place the tube on the strip tube magnet for 3 minutes. Remove and discard the supernatant.
- **5** Keeping the tube on the magnet, gently add 200 µL of fresh 80% ethyl alcohol to the tube and incubate for 30 seconds. Remove and discard the supernatant.
- **6** Repeat **step 5** once for a total of two washes.
- **7** Keeping each tube on the magnet, use a small-volume pipette to remove and discard any residual supernatant from the tube.
- **8** Air-dry the beads at room temperature (15–25 °C) for 3 minutes.
- **9** Remove the tube from the magnet, and resuspend each bead pellet in 30 μL of Elution Buffer. Pipet-mix until the beads are fully resuspended.
- **10** Incubate at room temperature (15–25 °C) for 2 minutes, and briefly centrifuge.
- **11** Place the tube on the magnet until the solution is clear, usually within 30 seconds.
- **12** Pipet the entire eluate (~30 μL)to a new 1.5-mL LoBind® tube (purified Sample Tag PCR2 product).

**STOPPING POINT:** Store at 2–8 °C before proceeding on the same day, or at –25 °C to –15 °C for up to 6 months.

- **13** Estimate the concentration with a Qubit Fluorometer using the Qubit dsDNA HS Assay Kit. Follow the manufacturer's instructions.
- **14** Dilute an aliquot of the products with Elution Buffer to 0.1–1.1 ng/μL.

## <span id="page-13-0"></span>**Performing index PCR to prepare final libraries**

**1** In the pre-amplification workspace, prepare the 1 library + 20% overage of the final amplification mix for each of the two products. Pipet reagents into a new 1.5-mL LoBind $^{\circledR}$  tube on ice.

**Note:** For a single cartridge or sample, consider using the same index for all libraries for that cartridge or sample. If libraries are to be indexed differently, make separate index PCR mixes containing different library reverse primers for each library type.

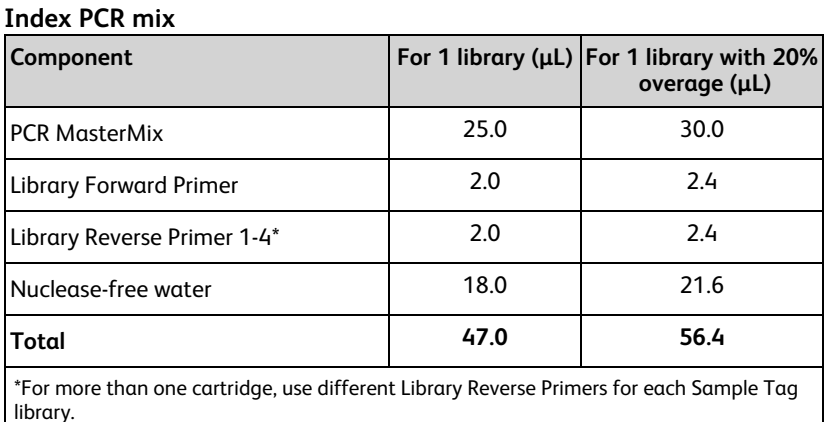

**2** Gently vortex mix, briefly centrifuge, and place back on ice.

- **3** Bring index PCR mixes into the post-amplification workspace.
- **4** In two separate and new 0.2-mL PCR tubes:
	- Sample Tag PCR2 products: Pipet 3.0 μL of 0.1–1.1 ng/μL products into 47.0 μL index PCR mix.
	- BD® AbSeq PCR1 products: Pipet 3.0 μL of 0.1–1.1 ng/μL products into 47.0 μL index PCR mix.
- **5** Gently vortex, and briefly centrifuge.
- **6** Program the thermal cycler. **Do not use fast cycling mode**.

#### **Program thermal cycler**

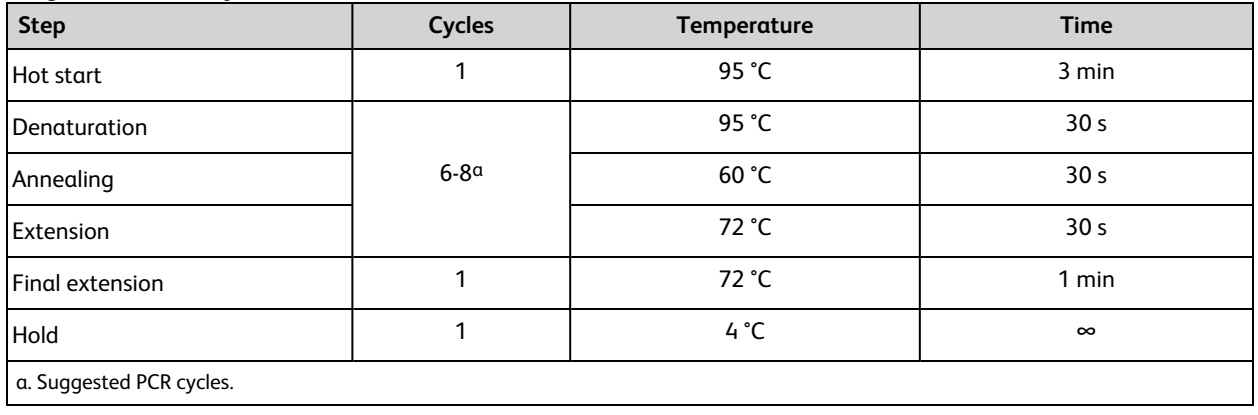

#### **Suggested PCR cycles**

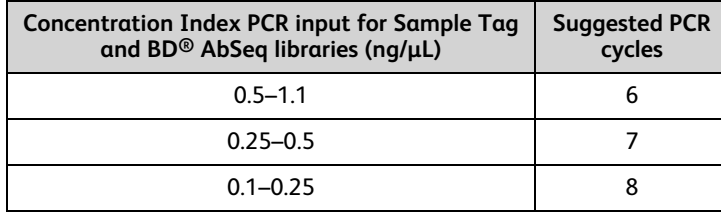

<span id="page-14-0"></span>**STOPPING POINT:** The PCR can run overnight.

### **Purifying index PCR products**

**Note:** Perform the purification in the post-amplification workspace.

- **1** Bring AMPure XP beads to room temperature (15–25 °C), and vortex at high speed for 1 minute until the beads are fully resuspended.
- **2** Briefly centrifuge all of the index PCR products.
- **3** To 50.0 μL of the index PCR products, pipet:
	- BD $^{\circledR}$  AbSeq library: 40 μL AMPure beads.
	- Sample Tag libraries: 50 μL AMPure beads.
- **4** Pipet-mix 10 times, and incubate at room temperature (15–25 °C) for 5 minutes.
- **5** Place each tube on strip tube magnet for 3 minutes. Remove and discard the supernatant.
- **6** Keeping the tubes on the magnet, for each tube, gently add 200 μL of fresh 80% ethyl alcohol into the tube, and incubate for 30 seconds. Remove and discard the supernatant.
- **7** Repeat **step 6** once for a total of two washes.
- **8** Keeping the tubes on the magnet, use a small-volume pipette to remove and discard the residual supernatant from the tube.
- **9** Air-dry the beads at room temperature (15–25 °C) for 3 minutes.
- **10** Remove the tubes from the magnet and resuspend each bead pellet in 30 μL of Elution Buffer. Pipet-mix until the beads are fully resuspended.
- **11** Incubate at room temperature (15–25 °C) for 2 minutes, and briefly centrifuge.
- **12** Place the tubes on the magnet until the solution is clear, usually within 30 seconds.
- **13** For each tube, pipet the entire eluate (~30 μL) into three separate new 1.5-mL LoBind® tubes (final sequencing libraries).
- **14** Perform quality control before freezing samples. See Performing quality control on the final [sequencing](#page-15-0) [libraries](#page-15-0) on page 16.

**STOPPING POINT:** Store at –25 °C to –15 °C for up to 6 months until sequencing.

## <span id="page-15-0"></span>**Performing quality control on the final sequencing libraries**

Estimate the library concentration by quantifying 2  $\mu$ L of the final sequencing library with a Qubit Fluorometer using the Qubit dsDNA HS Kit to obtain an approximate concentration of PCR products to dilute for quantification on an Agilent 2100 Bioanalyzer or an Agilent 4200 TapeStation system using the Agilent High Sensitivity D1000 or D5000 ScreenTape assay. Follow the manufacturer's instructions. The expected concentration of the libraries is greater than  $1.5$  ng/ $\mu$ L.

**Figure 2** BD® AbSeq index PCR product

A. Sample Bioanalyzer high-sensitivity DNA trace

The expected size of  $BD^{\circledcirc}$  AbSeq index PCR products is ~250 bp.

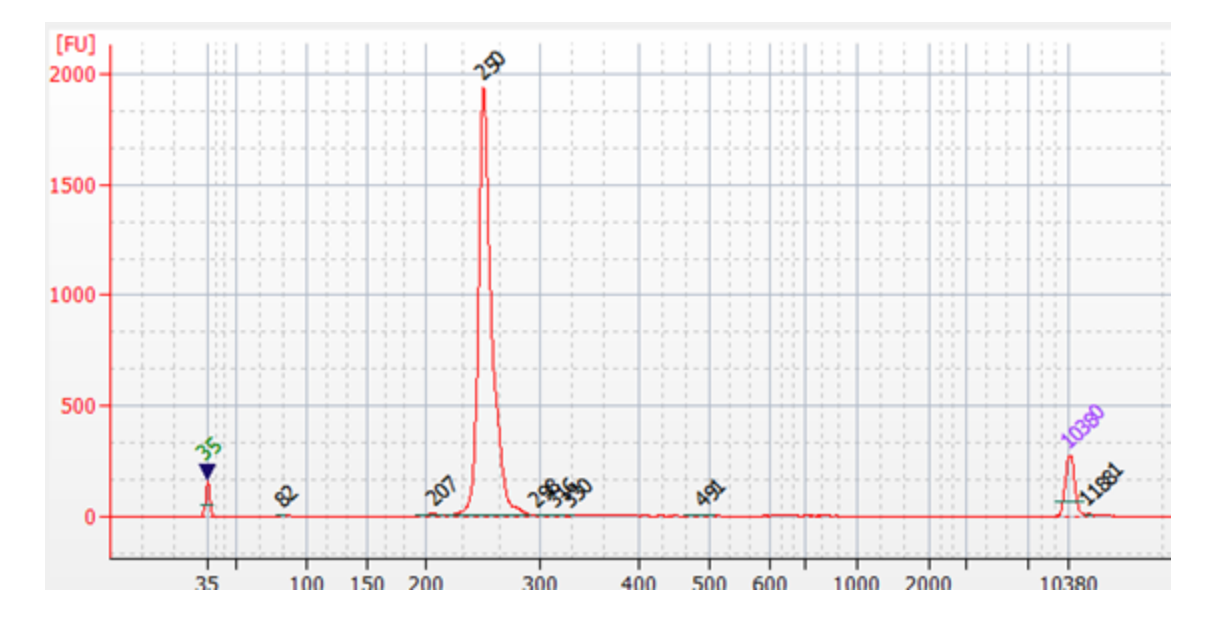

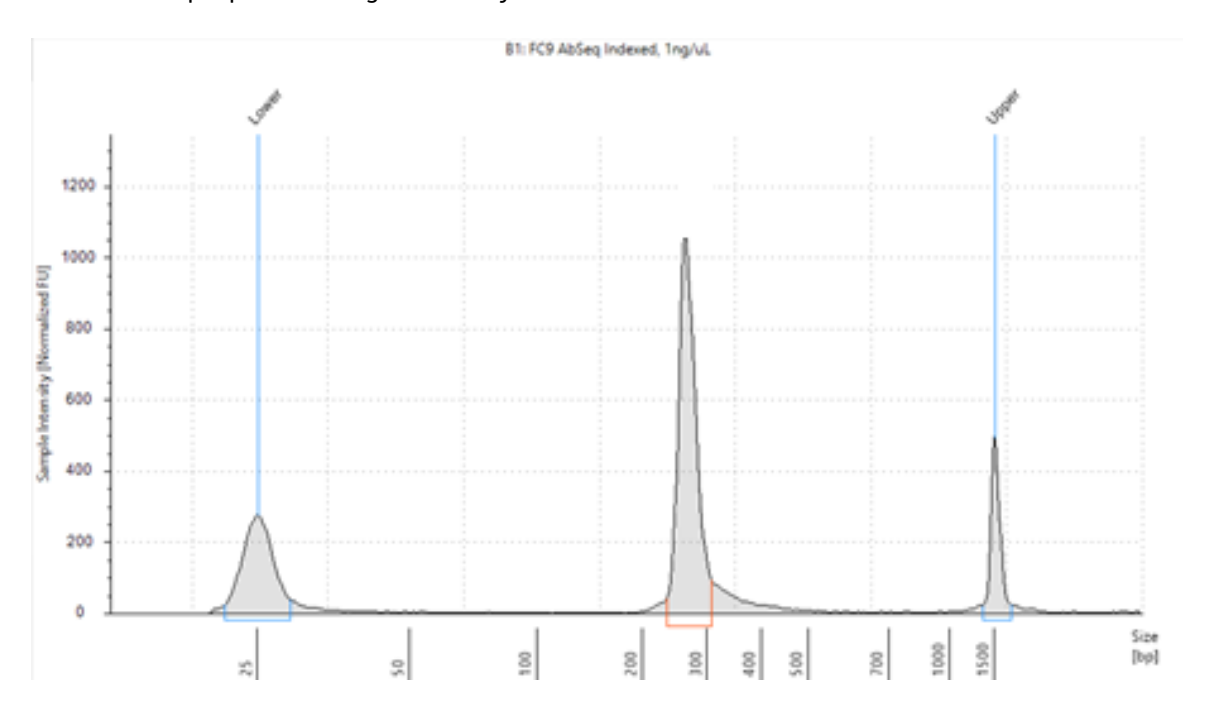

### B. BD® AbSeq TapeStation high-sensitivity D5000 trace

**Figure 3** Sample Tag index PCR product

A. Sample Bioanalyzer high-sensitivity DNA trace

The expected size of Sample Tag index PCR product is ~270 bp. You might observe a smaller peak of ~250 bp, which corresponds to BD<sup>®</sup> AbSeq products (as shown).

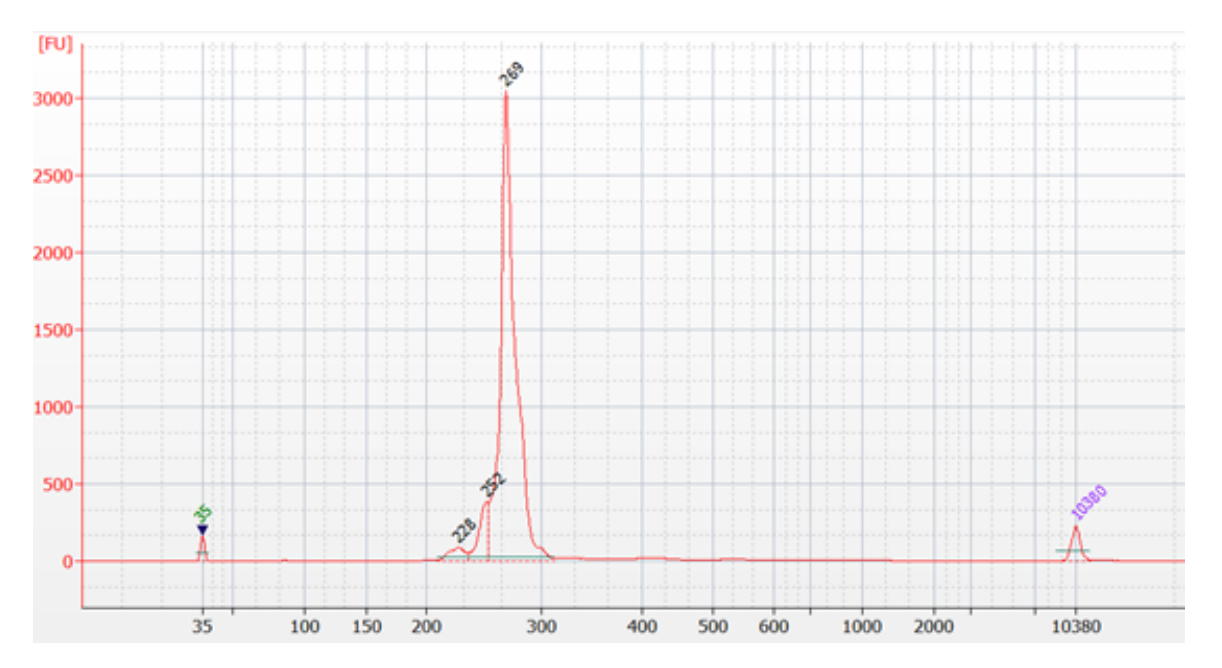

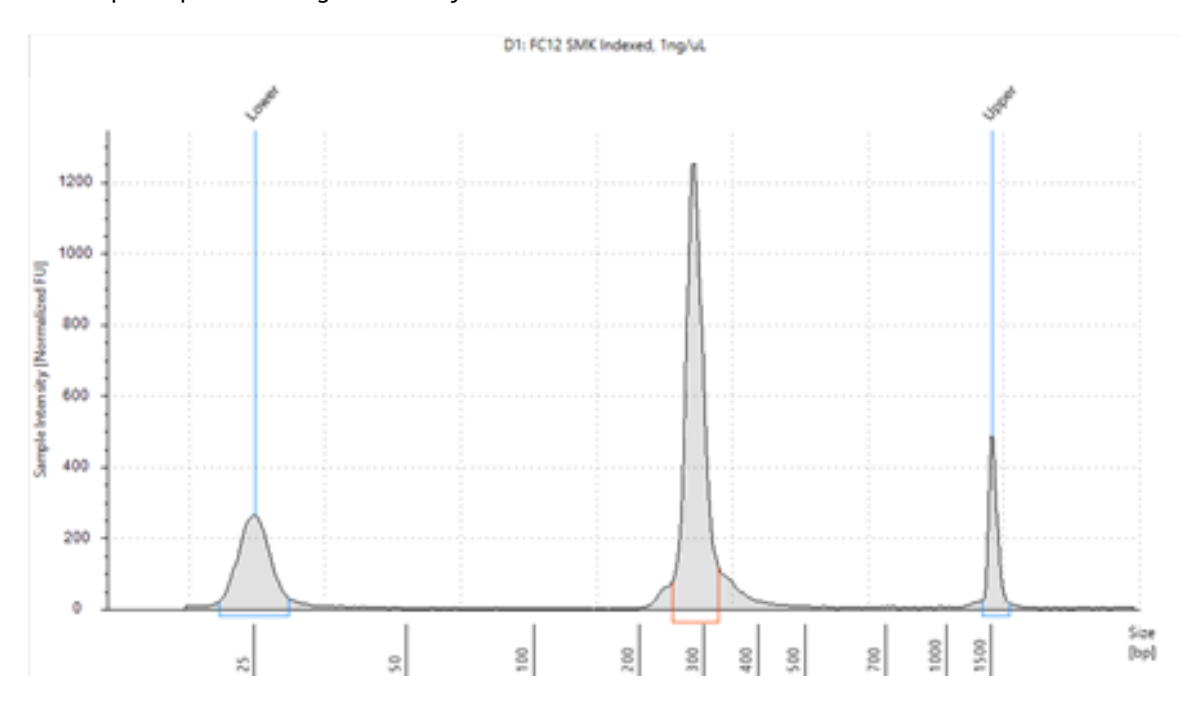

#### B. Sample TapeStation high-sensitivity D1000 trace

**Note:** If the concentration or size of the library is outside of the expected range, see [Troubleshooting](#page-20-0) on page [21](#page-20-0) or contact BD Biosciences technical support at [scomix@bdscomix.bd.com.](mailto:scomix@bdscomix.bd.com)

### <span id="page-18-0"></span>**Sequencing**

#### <span id="page-18-1"></span>**Requirements**

Run setup for Illumina® BaseSpace and sample sheet sequencing. Enter the pooled libraries as one sample if both libraries were made with the same Library Reverse primer or if both libraries share the same i7 index.

#### **Required parameters**

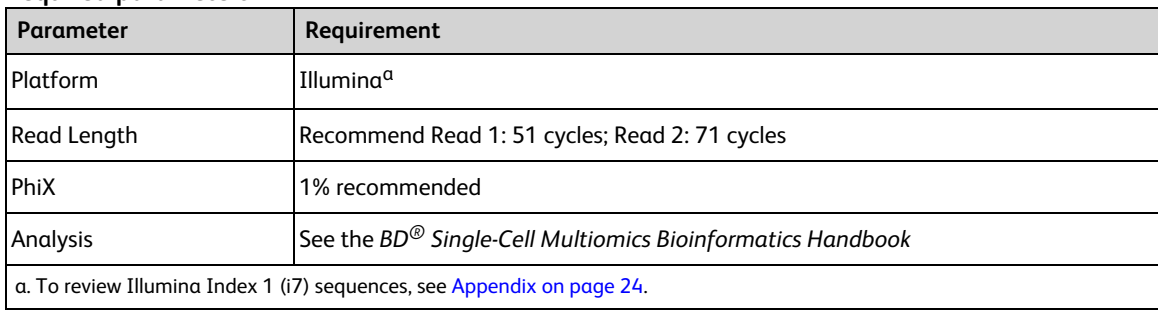

#### <span id="page-18-2"></span>**Sequencing recommendations**

- Sequencing amount for  $BD^@$  AbSeq libraries:
	- The amount of sequencing needed for  $BD^{\textcircled{\tiny{\textcirc}}}$  AbSeq libraries will vary depending on application,  $BD^{\circledR}$  AbSeq panel plexy, and cell type. We have observed that using 40,000 sequencing reads per cell for 40-plex BD $^{\circledR}$  AbSeq libraries prepared from resting PBMCs achieves an RSEC sequencing depth of ~2.
- <span id="page-18-3"></span>• Sequencing amount for Sample Tag libraries:
	- Pooling samples of the same type: 120 reads/cell; for example, combining different donor PBMCs.
	- Pooling different sample types: 600 reads/cell; for example, combining Jurkat cells with PBMCs.

#### **Sequencing flowcell loading and PhiX concentrations**

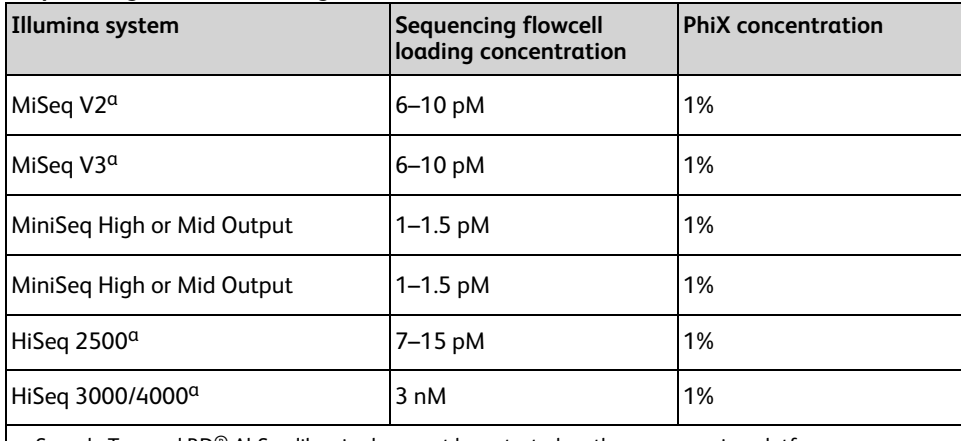

a. Sample Tag and BD® AbSeq libraries have not been tested on these sequencing platforms.

- First-time users are encouraged to start at the low end of the loading concentration recommendation to avoid over-clustering.
- Dilute PhiX to the same concentration as your library before combining samples to achieve the desired final concentration of PhiX. See Illumina instructions for detailed information on preparation and storage of PhiX and optimal cluster density ranges.

<span id="page-19-0"></span>• Quantify sequencing libraries as recommended or according to Illumina or service provider instructions.

#### **BD Rhapsody™ sequence analysis pipeline**

Refer to the *BD*®*Single-Cell Multiomics Analysis Setup User Guide* to setup the BD Rhapsody™ Sequence Analysis Pipeline. To identify cells using the protein data from the BD® AbSeq libraries, select "AbSeq" from the "Putative Cell Calling" input options as shown. mRNA is set as the default. See example in Figure 4 below. Refer to the putative cell calling section of the *BD*®*Single-Cell Multiomics Bioinformatics Handbook* for more details.

**Figure 4** Example of Putative Cell Calling Setting with BD® AbSeq data selected

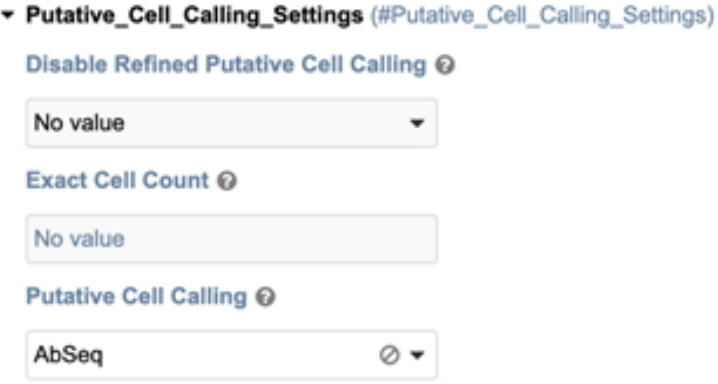

# <span id="page-20-0"></span>**Troubleshooting**

### <span id="page-20-1"></span>**Library preparation**

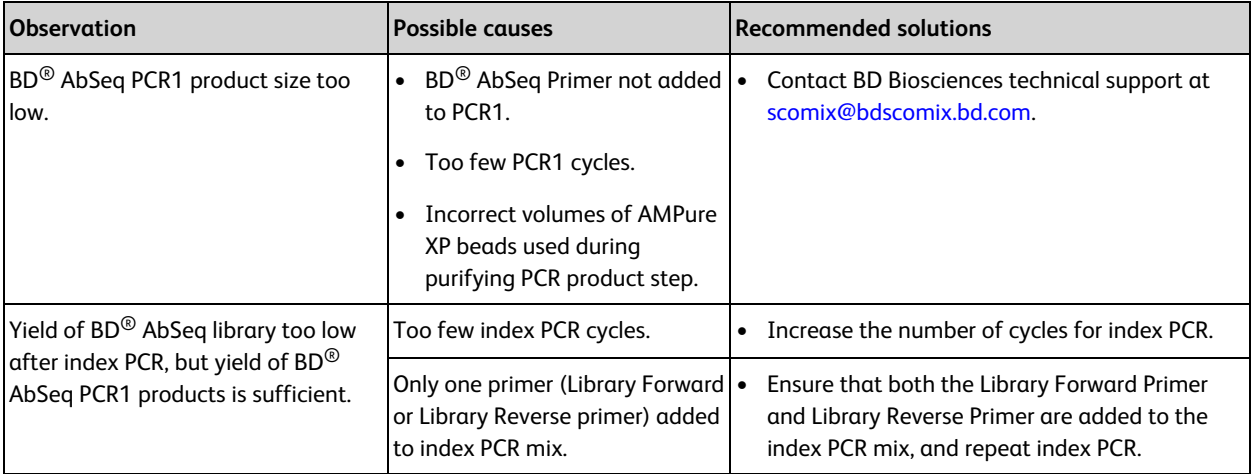

### <span id="page-20-2"></span>**Sequencing**

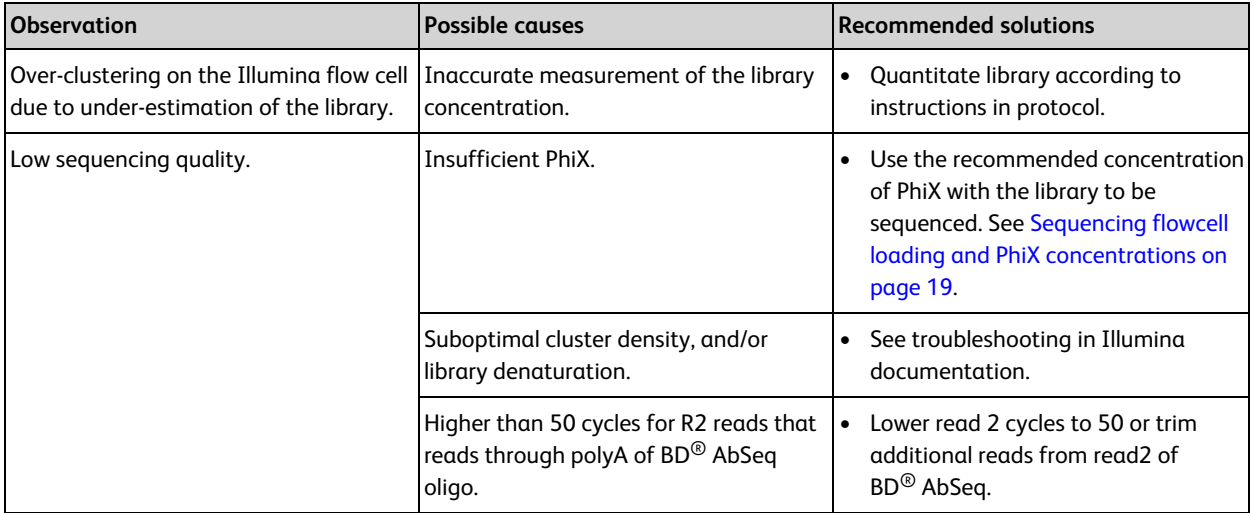

### <span id="page-21-0"></span>**Pipeline**

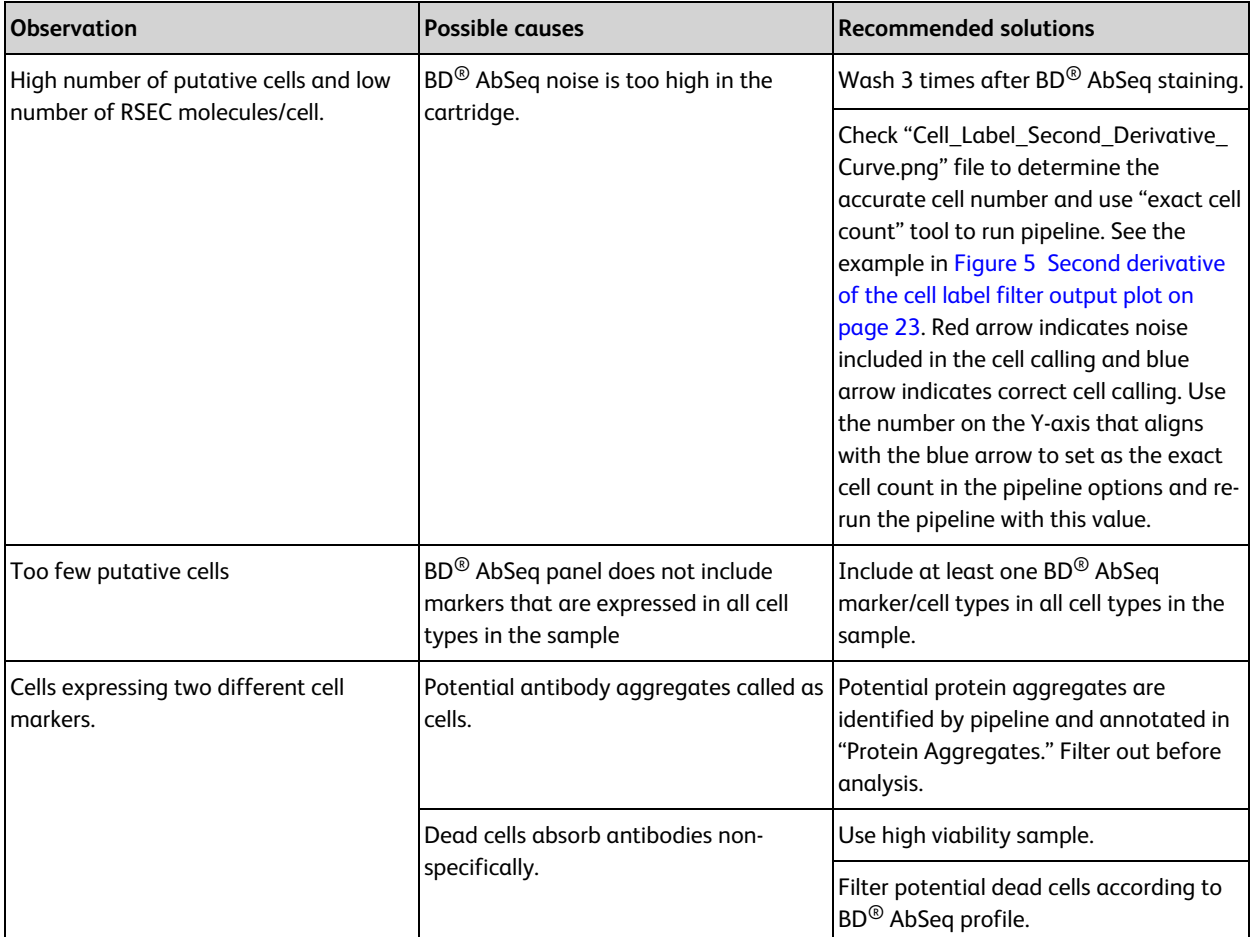

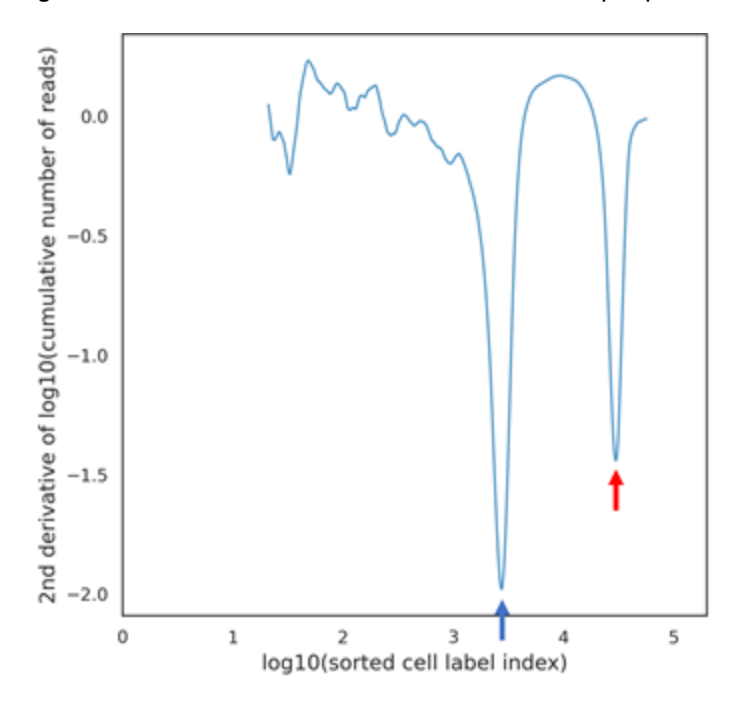

<span id="page-22-0"></span>**Figure 5** Second derivative of the cell label filter output plot

The second derivative of the cell label filter output plot can be found on the seven bridges output page as described in the *BD*® *Single-Cell Multiomics Bioinformatics Handbook*.

**Figure 6** Example to set up exact cell count

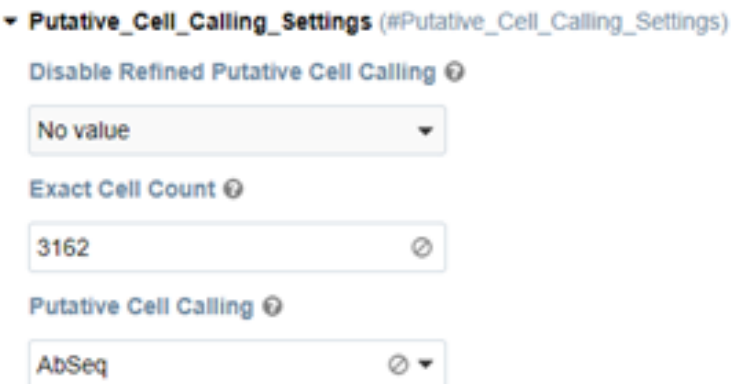

An estimated value of cells as indicated from the blue arrow in **Figure 5** above (103.5 = 3162) can be used as the exact cell count in the Putative Cell Calling Settings shown.

# <span id="page-23-0"></span>**Appendix**

### <span id="page-23-1"></span>**Illumina index 1 (i7) sequences**

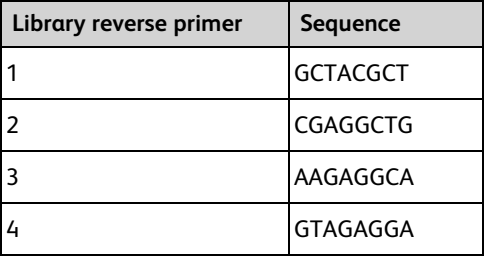

**Becton, Dickinson and Company BD Biosciences** 2350 Qume Drive San Jose, California 95131 USA

[bdbiosciences.com](https://www.bdbiosciences.com/) [scomix@bdscomix.bd.com](mailto:scomix@bdscomix.bd.com)